VERSÃO 7.0 MARÇO DE 2023 702P08984

## Xerox® FreeFlow® Core

Guia de introdução de fluxos de trabalho do Easy Start

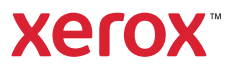

© 2023 Xerox Corporation. Todos os direitos reservados. Xerox® e FreeFlow® são marcas da Xerox Corporation nos Estados Unidos e/ou em outros países.

Este software inclui o software desenvolvido pela Adobe Systems Incorporated.

Adobe, o logotipo Adobe, o logotipo Adobe PDF, PDF Converter SDK e PDF Library são marcas ou marcas registradas da Adobe Systems Incorporated nos Estados Unidos e/ou em outros países.

O navegador Google Chrome™ é uma marca da Google LLC.

Microsoft®, Windows®, Edge®, Microsoft Language Pack, Microsoft Office 2013, Microsoft Office 2016, Microsoft SQL Server e Internet Explorer® são marcas registradas da Microsoft Corporation nos Estados Unidos e/ou outros países.

Apple®, Macintosh®, Mac®, Mac OS® e Safari® são marcas ou marcas registradas da Apple, Inc., registradas nos Estados Unidos e em outros países.

Mozilla Firefox é uma marca da Mozilla Foundation nos Estados Unidos e em outros países.

BR38348

# Índice

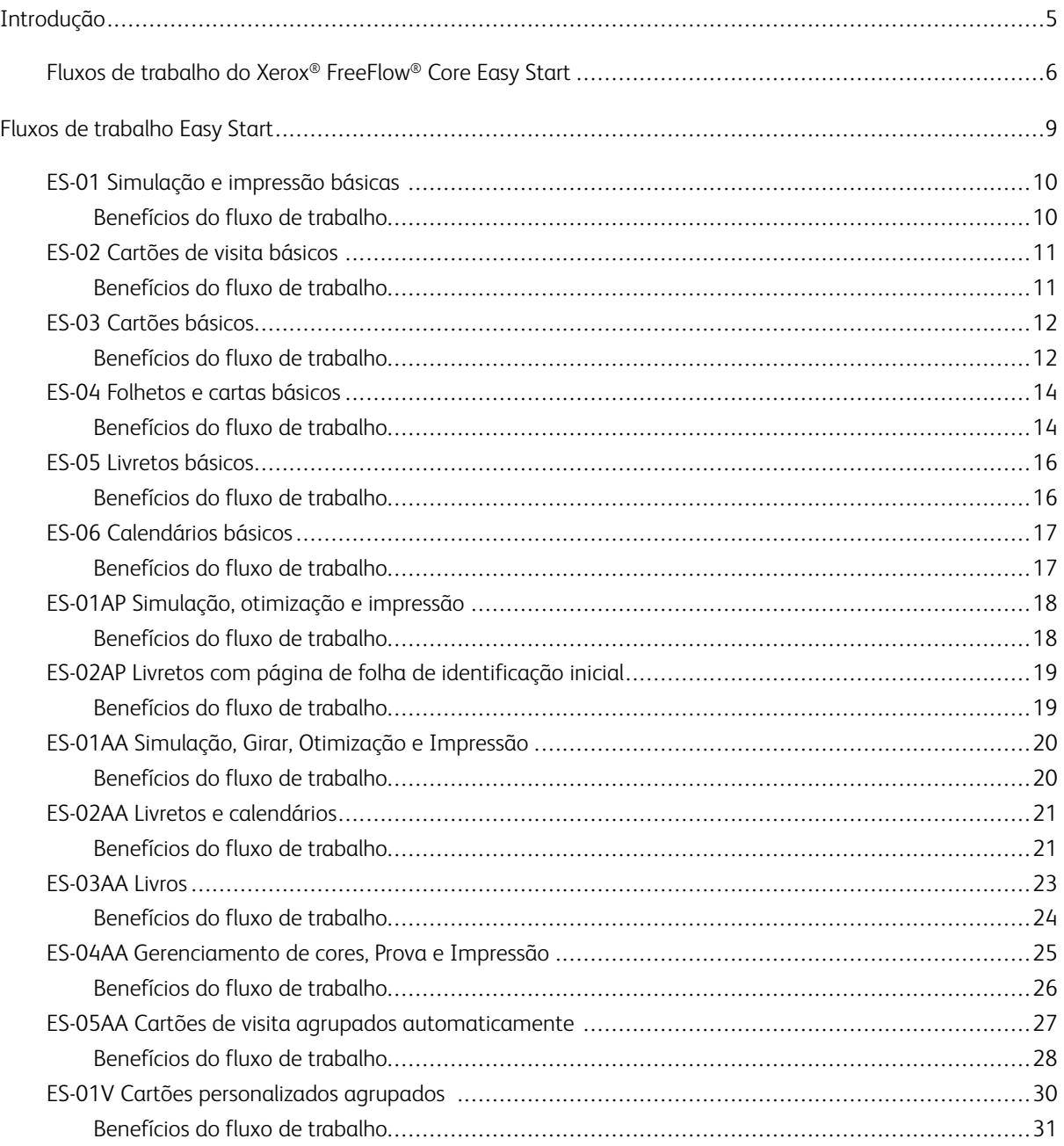

Índice

### <span id="page-4-0"></span>Introdução

Este capítulo contém: [Fluxos](#page-5-0) de trabalho do Xerox® [FreeFlow®](#page-5-0) Core Easy Start . . . . . . . . . . . . . . . . . . . . . . . . . . . . . . . . . . . . . . . . . . . . . . . . . . . . . . . . . . . . . . . . . . . . . . . . . .6

#### <span id="page-5-0"></span>Fluxos de trabalho do Xerox® FreeFlow® Core Easy Start

Os fluxos de trabalho do Xerox® FreeFlow® Core Easy Start foram desenvolvidos para orientar os usuários, passo a passo, no processo de criação e gerenciamento de fluxos de trabalho. Para fazer download dos fluxos de trabalho do Easy Start, acesse a página Suporte e Drivers em www.xerox.com.

Os fluxos de trabalho do Easy Start concentram-se essencialmente nas instruções de operação rápida e na abordagem de vários processos comuns de fluxos de trabalho. O foco do software FreeFlow® Core e dos módulos complementares opcionais inclui a simulação, otimização e imposição de trabalhos e tipos de trabalho, desde cartões de visita até livros e calendários.

Você pode iniciar com fluxos de trabalho mais simples, usando o software da licença do FreeFlow Base, e adicionar módulos opcionais para criar fluxos de trabalho mais complexos.

A tabela ajuda a determinar quais fluxos de trabalho do Easy Start são os corretos para você, com base na configuração do produto. A configuração mínima necessária especifica a configuração mínima do produto exigida para o uso do Easy Start Workflow (Fluxo de trabalho do Easy Start). O fluxo de trabalho funciona com uma configuração que excede a configuração mínima necessária, porém falha com um sistema sem a configuração mínima. Se um fluxo de trabalho não for suportado, o software exibirá uma mensagem de que a configuração necessária não está ativada. Para usar o fluxo de trabalho, adquira e instale a configuração do produto aplicável ou os módulos opcionais.

A configuração mínima necessária é especificada nos programas de instalação do Easy Start Workflow, dentro do pacote de download e no nome do próprio fluxo de trabalho. Por exemplo, o InstallBase instala o conjunto de Fluxos de trabalho do Easy Start para a configuração básica de software, designada com Base no nome do arquivo. As convenções para a designação de outras configurações incluem AP para o módulo de Pré-impressão avançada, AA para o módulo de Automação avançada e V para o módulo de Dados variáveis.

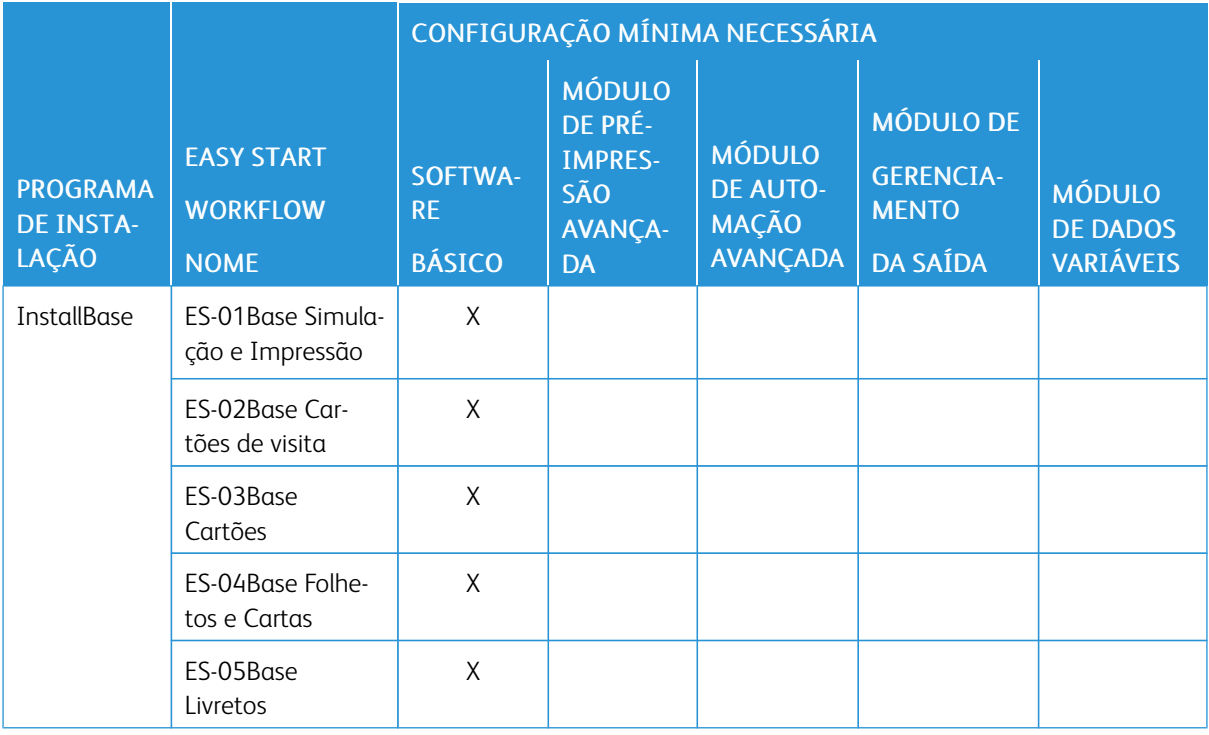

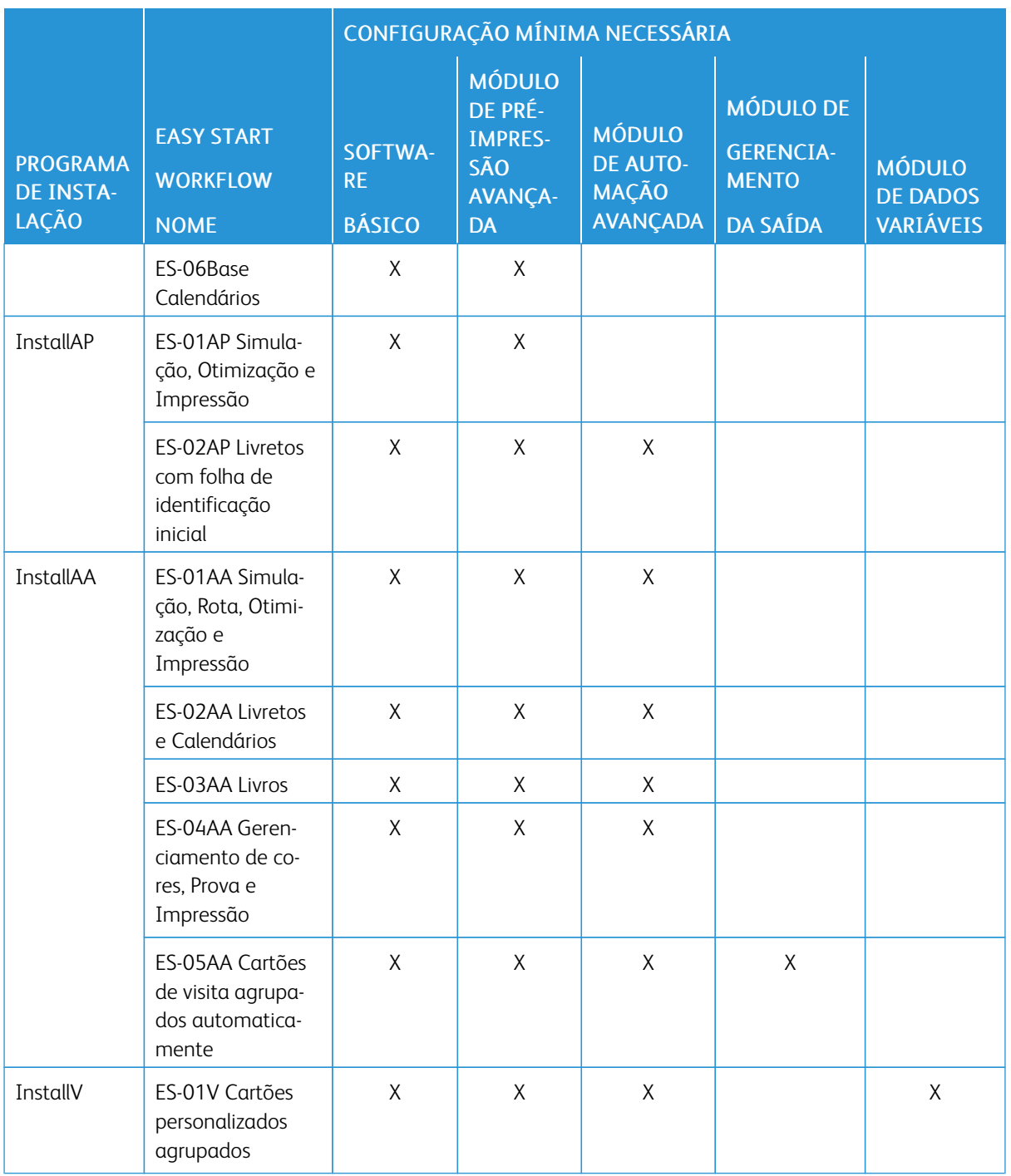

Para clientes que requerem mais assistência, a Xerox oferece os serviços opcionais de Implementação e Treinamento mediante taxas, incluindo o treinamento do operador e ajuda na criação de fluxos de trabalho. Os serviços podem ser executados remotamente ou no local. Consulte o *Documento de Expectativas do Cliente do Xerox® FreeFlow® Core*.

[Introdução](#page-4-0)

## <span id="page-8-0"></span>Fluxos de trabalho Easy Start

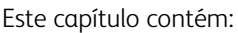

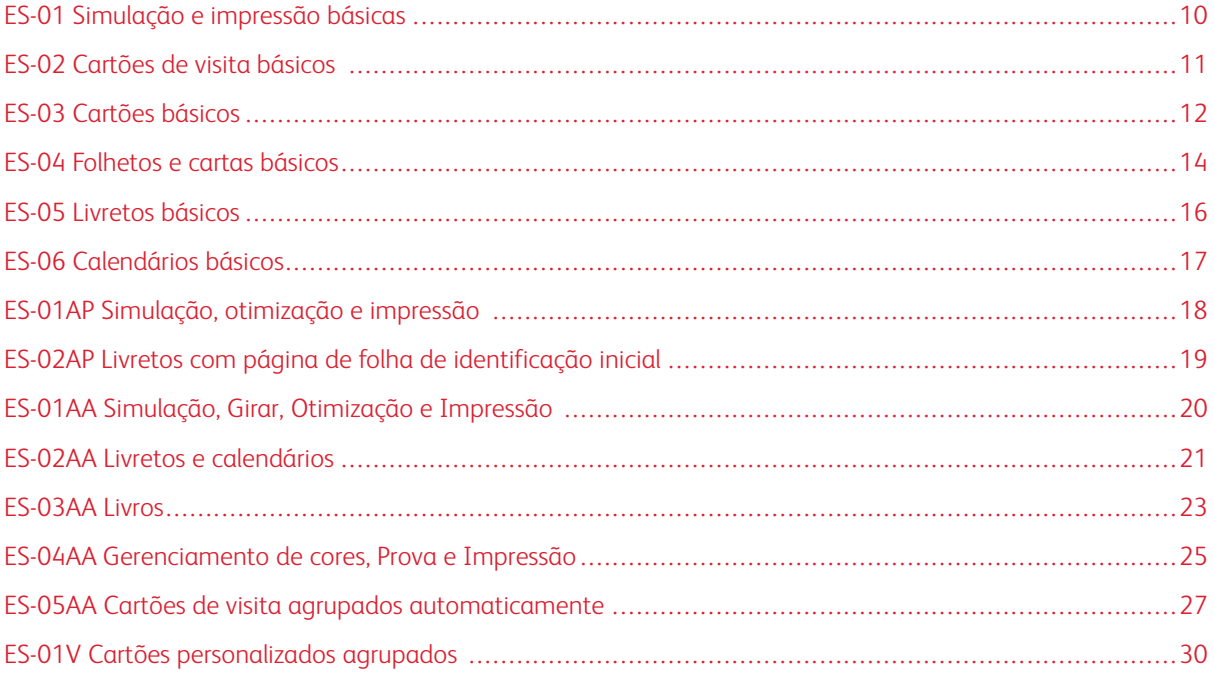

#### <span id="page-9-0"></span>ES-01 Simulação e impressão básicas

O fluxo de trabalho de Simulação e impressão básicas automatiza as verificações de simulações de rotina nos arquivos recebidos.

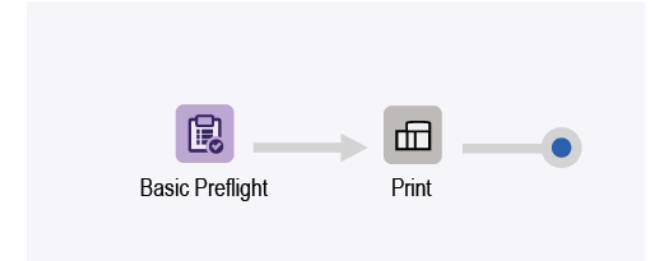

- O nó de Simulação garante que a resolução da imagem é aceitável e que as fontes são incorporadas no documento.
	- Se um trabalho falha na simulação, o FreeFlow® Core pausa o trabalho, antes que ele seja enviado à impressora.
	- Se a notificação estiver ativada, o FreeFlow® Core enviará um e-mail de que a simulação falhou. O comando de notificação é Administração > Notificações > Notificações de simulação. Para pesquisar o trabalho, use a ID do trabalho **incluída no e-mail de notificação.**
	- Reveja o relatório de simulação. Cada objeto que aciona um aviso ou erro de simulação está destacado com uma anotação. A anotação traz detalhes, que indicam por que o objeto em questão acionou um aviso ou erro de simulação.
	- Cancele ou continue com o trabalho.
- Os trabalhos aprovados na simulação são enviados à impressora selecionada automaticamente.

#### <span id="page-9-1"></span>**BENEFÍCIOS DO FLUXO DE TRABALHO**

O fluxo de trabalho Easy Start mostra um fluxo simples para enviar tarefas de simulação repetitivas e rotineiras ao FreeFlow® Core. Os trabalhos são inspecionados automaticamente. Os trabalhos que requerem atenção são identificados automaticamente e retidos. Se a função Notificação estiver ativada, os usuários selecionados receberão e-mails de notificação, eliminando a necessidade de monitorar o processamento de trabalhos do FreeFlow® Core.

#### <span id="page-10-0"></span>ES-02 Cartões de visita básicos

O fluxo de trabalho Cartões de visita básicos demonstra como o FreeFlow® Core lida com a pré-impressão para tornar a automação mais simples de implementar e sustentar.

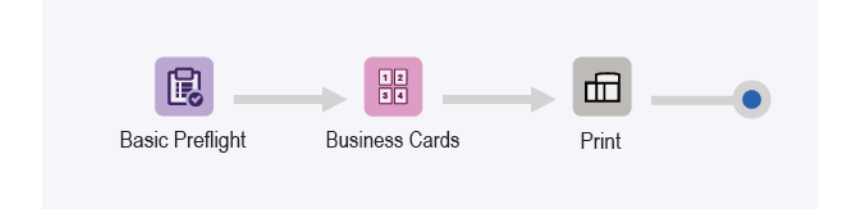

- O nó de Simulação garante que a resolução da imagem é aceitável e que as fontes são incorporadas no documento. Para obter mais informações, consulte os tópicos ES-01 Simulação e impressão básicas.
- O Imposition node (nó de Imposição) usa a caixa de sangria de PDF para definir o tamanho de corte imposto. Com o cluster ativado, todas as páginas do documento são dispostas próximas umas das outras no layout. As marcas de corte são colocadas ao redor da caixa de corte de PDF.
	- Para evitar a sangria do documento, as caixas de sangria e corte de PDF são do mesmo tamanho. O documento é imposto sem medianizes.
	- Para criar o sangramento do documento, a caixa de sangria de PDF é maior do que a caixa de corte. O documento é imposto com uma medianiz. A medianiz é baseada na diferença de tamanho entre as caixas de sangria e corte no PDF.
	- A imposição usa a orientação automática e linhas e colunas automáticas. A orientação do documento imposto é selecionada para maximizar o número de linhas e colunas no documento imposto automaticamente.
- Os documentos impostos são enviados à impressora selecionada automaticamente.
	- A quantidade de impressão é ajustada para garantir que o número de cartões de visita seja impresso. É possível especificar as quantidades de impressão nos tíquetes de trabalho, usando os comandos XPIF, JDF ou MAX, com o comando \$FFwfJOb.finishedQuantity\$.
	- A quantidade atualizada é baseada no número calculado de linhas e colunas durante a imposição.

#### <span id="page-10-1"></span>**BENEFÍCIOS DO FLUXO DE TRABALHO**

As predefinições Simulação, Cartões de visita e Impressão são compartilhadas com outros fluxos de trabalho. A capacidade de compartilhar predefinições entre os fluxos de trabalho minimiza a implementação e o gerenciamento da configuração total, como parte da ativação da automação de pré-impressão.

O fluxo de trabalho de Cartões de visita básicos destaca como a imposição do FreeFlow® Core ajuda a simplificar a automação de pré-impressão. Em vez de ter vários modelos de fluxos de trabalho ou imposição para cada tipo de cartão de visita, um único fluxo de trabalho utiliza uma única imposição. As predefinições de imposição impõem cartões de visita em paisagem e retrato com e sem sangramento.

#### <span id="page-11-0"></span>ES-03 Cartões básicos

O fluxo de trabalho de Cartões básicos demonstra como o FreeFlow® Core lida com a pré-impressão para tornar a automação mais simples de implementar e sustentar.

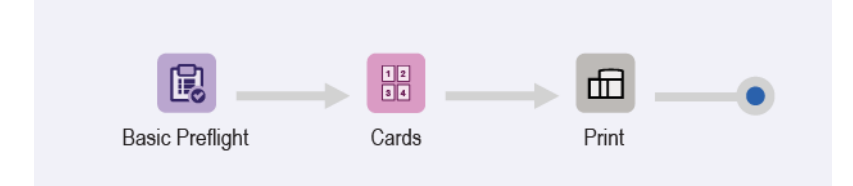

- O nó de Simulação garante que a resolução da imagem é aceitável e que as fontes são incorporadas no documento. Para obter mais informações, consulte os tópicos de ES-01 Simulação e impressão básicas.
- O Imposition node (nó Imposição) tem três tamanhos possíveis de folha impressa automática. O tamanho da folha impressa é escolhido para o melhor ajuste com base nas páginas de entrada. Os tamanhos da folha impressa automática têm um comprimento definido. A largura é determinada com base no requisito para um ajuste ideal das páginas de entrada.
- A imposição utiliza a caixa de sangria do PDF de entrada para definir o tamanho de corte imposto. Com o cluster ativado, todas as páginas do documento são dispostas próximas umas das outras no layout. As marcas de corte são colocadas ao redor da caixa de corte de PDF.
	- Para evitar a sangria do documento, as caixas de sangria e corte de PDF são do mesmo tamanho. O documento é imposto sem medianizes.
	- Para criar o sangramento do documento, a caixa de sangria de PDF é maior do que a caixa de corte. O documento é imposto com uma medianiz baseada na diferença de tamanho entre as caixas de sangria e corte no PDF.
	- A imposição usa a seleção de tamanho de folha automática, orientação automática e linhas e colunas automáticas. O tamanho e a orientação do documento imposto são selecionados automaticamente no subconjunto de tamanhos de folha. Para minimizar o desperdício de material, o tamanho é especificado na predefinição de imposição.
	- Uma Medianiz de borda relativa é definida para garantir que as marcas de corte na borda de ataque ABC estão dentro da área de impressão. O mecanismo da impressora determina a medianiz.
- Os documentos impostos são enviados à impressora selecionada automaticamente.
	- A quantidade de impressão é ajustada para garantir o número desejado de cartões de visita acabados.
	- A quantidade atualizada é baseada no número calculado de linhas e colunas durante a imposição.

#### <span id="page-11-1"></span>**BENEFÍCIOS DO FLUXO DE TRABALHO**

As predefinições de Simulação e Impressão são compartilhadas com outros fluxos de trabalho. A capacidade de compartilhar predefinições entre os fluxos de trabalho minimiza a implementação e o gerenciamento da configuração total, como parte da ativação da automação de pré-impressão.

O fluxo de trabalho de Cartões básicos destaca como a imposição do FreeFlow® Core ajuda a simplificar a automação de pré-impressão. Em vez de ter várias predefinições de fluxos de trabalho ou imposição para cada tipo de cartão, um único fluxo de trabalho utiliza uma única imposição. As predefinições de imposição impõem cartões em paisagem e retrato, com e sem sangramento, no tamanho de folha impressa ideal.

#### <span id="page-13-0"></span>ES-04 Folhetos e cartas básicos

O fluxo de trabalho de Folhetos e cartas básicos demonstra como o FreeFlow® Core lida com a pré-impressão para tornar a automação mais simples de implementar e sustentar.

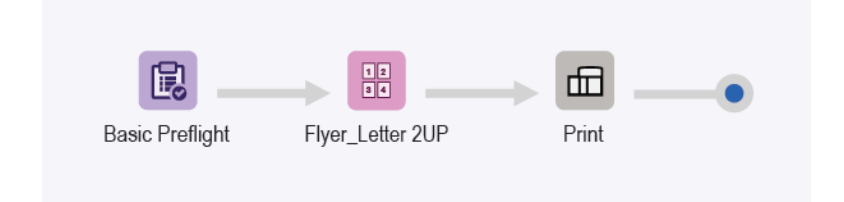

- O Preflight node (nó de Simulação) garante que a resolução da imagem é aceitável e que as fontes são incorporadas no documento. Para mais informações, consulte os tópicos de ES-01Base Simulação e Impressão.
- O Imposition node (nó Imposição) tem dois tamanhos possíveis de folha impressa automática. O tamanho da folha impressa é escolhido para o melhor ajuste com base nas páginas de entrada. Os tamanhos da folha impressa automática têm um comprimento definido. A largura é determinada com base no requisito para um ajuste ideal das páginas de entrada.
- A imposição utiliza a caixa de sangria do PDF de entrada para definir o tamanho de corte imposto. Com o cluster ativado, todas as páginas do documento são dispostas próximas umas das outras no layout. As marcas de corte são colocadas ao redor da caixa de corte de PDF.
	- Para evitar a sangria do documento, as caixas de sangria e corte de PDF são do mesmo tamanho. O documento é imposto sem medianizes.
	- Para criar o sangramento do documento, a caixa de sangria de PDF é maior do que a caixa de corte. O documento é imposto com uma medianiz baseada na diferença de tamanho entre as caixas de sangria e corte no PDF.
	- A imposição utiliza um layout de duas colunas fixas e uma linha.
	- Uma margem uniforme é definida para garantir que as marcas de corte estão visíveis na folha imposta.
- Os documentos impostos são enviados automaticamente à impressora selecionada.
	- A quantidade de impressão é ajustada para garantir o número desejado de cartões de visita acabados.
	- A quantidade atualizada é baseada no número calculado de linhas e colunas durante a imposição.

#### <span id="page-13-1"></span>**BENEFÍCIOS DO FLUXO DE TRABALHO**

As predefinições de Simulação e Impressão são compartilhadas com outros fluxos de trabalho. A capacidade de compartilhar predefinições entre os fluxos de trabalho minimiza a implementação e o gerenciamento da configuração total, como parte da ativação da automação de pré-impressão.

O fluxo de trabalho de Folhetos e cartas básicos destaca como a imposição do FreeFlow® Core ajuda a simplificar a automação de pré-impressão. Em vez de ter várias predefinições de fluxos de trabalho ou imposição para cada tipo de folheto ou carta, um único fluxo de trabalho utiliza uma única imposição. As predefinições de imposição impõem trabalhos, com e sem sangramento, no tamanho de folha impressa ideal.

#### <span id="page-15-0"></span>ES-05 Livretos básicos

O fluxo de trabalho Livretos básicos demonstra como o FreeFlow® Core lida com a pré-impressão para tornar a automação mais simples de implementar e sustentar.

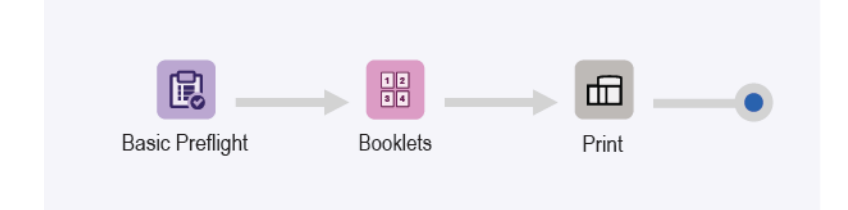

- O nó de Simulação garante que a resolução da imagem é aceitável e que as fontes são incorporadas no documento. Para obter mais informações, consulte os tópicos ES-01Simulação e impressão básicos.
- A imposição usa a caixa de corte do PDF de entrada para definir o tamanho de corte imposto. A imposição usa a seleção de tamanho de folha e a orientação automática para determinar o melhor tamanho de folha impressa ideal para o trabalho. A seleção do tamanho de folha está restrita ao subconjunto de tamanhos de folha impressa especificado na predefinição de imposição.
- Uma caixa de seleção está disponível para o número de folhas por imposição. O número de folhas é indefinido porque a caixa de seleção não está selecionada. O layout de imposição resulta no documento inteiro imposto como uma única assinatura.
- Uma margem uniforme é definida para garantir que as marcas de corte estão visíveis na folha imposta. Observe que o documento de amostra não apresenta marcas de corte porque as caixas de sangria e corte são idênticas. As páginas de tamanho Carta são impostas sem desperdício de uma folha Tabloide.
- Os documentos impostos são enviados à impressora selecionada automaticamente.

#### <span id="page-15-1"></span>**BENEFÍCIOS DO FLUXO DE TRABALHO**

As predefinições de Simulação e Impressão são compartilhadas com outros fluxos de trabalho. A capacidade de compartilhar predefinições entre os fluxos de trabalho minimiza a implementação e o gerenciamento da configuração total, como parte da ativação da automação de pré-impressão.

O fluxo de trabalho de Livretos básicos destaca como a imposição do FreeFlow® Core ajuda a simplificar a automação de pré-impressão. Em vez de ter várias predefinições de fluxos de trabalho ou imposição para cada tipo de livreto, um único fluxo de trabalho utiliza uma única imposição. As predefinições de imposição impõem livretos, com e sem sangramento, no tamanho de folha impressa ideal.

#### <span id="page-16-0"></span>ES-06 Calendários básicos

O fluxo de trabalho de Calendários básicos demonstra como o FreeFlow® Core lida com a pré-impressão para tornar a automação mais simples de implementar e sustentar.

Nota: O fluxo de trabalho usa o nó Girar, que exige o módulo de Pré-impressão avançada.

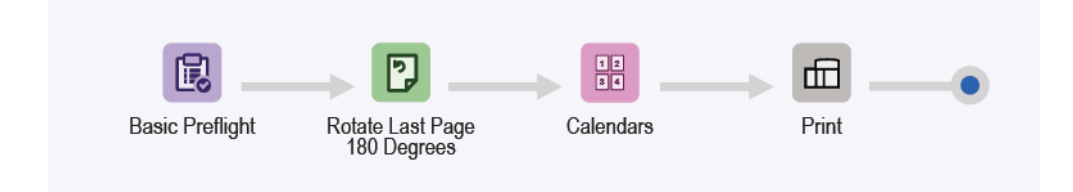

- O Preflight node (nó de Simulação) garante que a resolução da imagem é aceitável e que as fontes são incorporadas no documento. Para mais informações, consulte os tópicos de ES-01Base Simulação e Impressão.
- O Rotate node (nó Girar) é usado para girar a última página de um trabalho de calendário em 180 °. O Rotate node (nó Girar) permite a orientação apropriada para a saída de um trabalho de calendário.
- O Imposition node (nó de Imposição) usa a seleção de tamanho de folha e a orientação automática para determinar o melhor tamanho de folha impressa para o trabalho. O tamanho de folha está restrito ao subconjunto de tamanhos de folha impressa especificados no modelo de imposição. A imposição resulta no documento inteiro imposto como uma única assinatura.
- Uma margem uniforme é definida para garantir que as marcas de corte estão visíveis na folha imposta. Observe que o documento de amostra resulta em ausência de marcas de corte porque as caixas de sangria e corte são idênticas. As páginas tamanho carta são impostas sem o desperdício de uma folha tabloide.
- Os documentos impostos são enviados à impressora selecionada automaticamente.

#### <span id="page-16-1"></span>**BENEFÍCIOS DO FLUXO DE TRABALHO**

As predefinições de Simulação, Imposição e Impressão são compartilhadas com outros fluxos de trabalho. A capacidade de compartilhar predefinições entre os fluxos de trabalho minimiza a implementação e o gerenciamento da configuração total, como parte da ativação da automação de pré-impressão.

O fluxo de trabalho de Calendários básicos destaca como a imposição do FreeFlow® Core ajuda a simplificar a automação de pré-impressão. Em vez de ter várias predefinições de fluxos de trabalho ou imposição para cada tipo de calendário, um único fluxo de trabalho utiliza uma única imposição. As predefinições de imposição impõem calendários, com e sem sangramento, no tamanho de folha impressa ideal.

#### <span id="page-17-0"></span>ES-01AP Simulação, otimização e impressão

O fluxo de trabalho de Simulação, otimização e impressão automatiza as verificações de simulação de rotina em arquivos recebidos, otimizando-os para eliminar erros comuns.

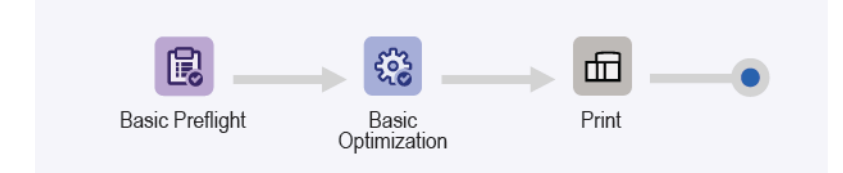

- O nó de Simulação garante que a resolução da imagem é aceitável e que as fontes são incorporadas no documento.
	- Se um trabalho falha na simulação, o FreeFlow® Core pausa o trabalho, antes que ele seja enviado à impressora.
	- Se a notificação estiver ativada, o FreeFlow® Core enviará um e-mail declarando que a simulação falhou. Você pode pesquisar a ID do trabalho **inclu**ída no e-mail de notificação. O comando de notificação é Administração > Notificações > Notificações de simulação.
	- Reveja o relatório de simulação. Cada objeto que aciona um aviso ou erro de simulação está destacado com uma anotação. A anotação traz detalhes, que indicam por que o objeto em questão acionou um aviso ou erro de simulação.
	- Cancele ou continue com o trabalho.
- Os trabalhos que passam na simulação são otimizados. O Optimize node (nó Otimizar) reduz as amostras de imagem, onde a resolução estiver acima do limite definido. O nó remove o conteúdo não impresso, como as anotações e ações de PDF, camadas ocultas e conteúdo fora da caixa PDF definida.
- Trabalhos otimizados são enviados à impressora selecionada automaticamente.

#### <span id="page-17-1"></span>**BENEFÍCIOS DO FLUXO DE TRABALHO**

O fluxo de trabalho de Simulação, Otimização e Impressão mostra um fluxo simples para enviar tarefas de simulação repetitivas e rotineiras ao FreeFlow® Core. Os trabalhos são inspecionados automaticamente. Os trabalhos que requerem atenção são identificados automaticamente e retidos. Se a função Notificação estiver ativada, os usuários selecionados receberão e-mails de notificação, eliminando a necessidade de monitorar o processamento de trabalhos do FreeFlow® Core. Os trabalhos são otimizados para impressão para a criação de um PDF simplificado.

#### <span id="page-18-0"></span>ES-02AP Livretos com página de folha de identificação inicial

O fluxo de trabalho de Livretos com página de folha de identificação inicial demonstra como usar o Manifest Automation da Xerox (MAX) para criar páginas de folha de identificação inicial personalizadas. As páginas de folha de identificação permitem a impressão em linha das folhas de pedido de trabalho.

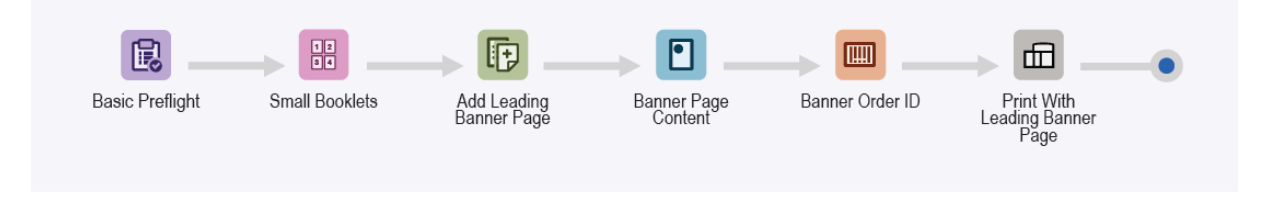

- O Preflight node (nó de Simulação) garante que a resolução da imagem é aceitável e que as fontes são incorporadas no documento. Para mais informações, consulte os tópicos de ES-01Base Simulação e Impressão.
- O Imposition node (nó de Imposição) usa a seleção de tamanho de folha e a orientação automática para determinar o melhor tamanho de folha impressa ideal para o trabalho. A seleção de tamanho de folha está restrita ao subconjunto de tamanhos de folha impressa especificados no modelo de imposição.
- O Insert Pages node (nó Inserir páginas) adiciona uma página ao início do documento. A página inserida contém o conteúdo da página de folha de rosto inicial.
- O Watermarks node (nó de Marcas d'água) adiciona texto, imagens, ordem de página e informações da impressão e fluxo de trabalho para a página inserida.
- O Barcode node (nó de Código de barras) adiciona o ID do trabalho à página inserida.

Os documentos são enviados à impressora selecionada automaticamente. O tíquete de impressão especifica que a primeira página é uma página de folha de rosto inicial. O Digital Front-End (DFE) remove a página de folha de rosto inicial do trabalho e depois processa o trabalho usando a lógica interna para as páginas de rosto geradas pelo DFE. O restante do documento é impresso para o tíquete de impressão do trabalho.

Nota: A pasta ativa é configurada com uma Configuração MAX. O comando de configuração Administração > Pastas ativas > Adicionar uma pasta ativa > Configuração MAX requer o módulo Automação avançada.

- O módulo ativa o ES-02AP Livretos com o arquivo de amostra Page.csv da folha de identificação inicial.
- Substitua o texto da marca d'água e do código de barras pelos nomes variáveis definidos na configuração MAX. Por exemplo, PDQ Delivery = \$FFCSR Name\$.

#### <span id="page-18-1"></span>**BENEFÍCIOS DO FLUXO DE TRABALHO**

O fluxo de trabalho de Livretos com folha de identificação inicial apresenta uma das maneiras na qual o FreeFlow® Core pode adicionar conteúdo a uma folha de identificação.

O conteúdo é impresso alinhado com o trabalho, usando os Watermark and Barcode nodes (nós de Marca d'água e Código de barras). A impressão de folhas de trabalho alinhadas torna o rastreamento eficiente durante a produção de muitos trabalhos.

#### <span id="page-19-0"></span>ES-01AA Simulação, Girar, Otimização e Impressão

O fluxo de trabalho de Simulação, Girar, Otimização e Impressão automatiza as verificações de simulação de rotina em arquivos recebidos, otimizando-os para eliminar erros comuns.

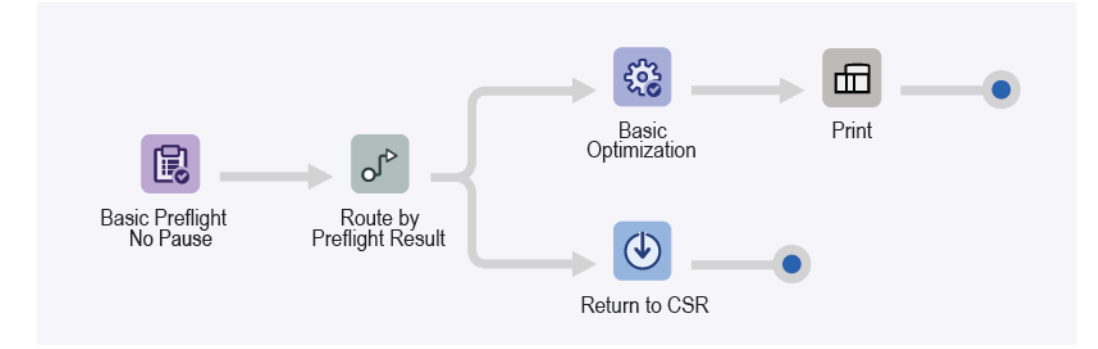

- O Preflight node (nó de Simulação) garante que a resolução da imagem é aceitável e que as fontes são incorporadas no documento. O nó não pausa o trabalho com base no resultado da simulação Em vez disso, o nó registra o resultado da simulação como uma característica do trabalho.
- O Route node (nó de Rota) utiliza o resultado de características do trabalho de simulação para mapear o destino do trabalho.
	- Se não houver avisos ou erros de simulação, o que significa uma simulação bem-sucedida, o trabalho é orientado aos Optimize and Print nodes (nós Otimizar e Imprimir).
	- O Optimize node (nó Otimizar) reduz as amostras de imagem, onde a resolução estiver acima do limite definido.
	- O Route node (nó de Rota) remove o conteúdo não impresso, como anotações e ações de PDF, camadas ocultas e conteúdo fora da caixa de PDF definida.
	- Trabalhos otimizados são enviados à impressora selecionada automaticamente.
- Se o trabalho falha na pré-impressão, criando um erro ou aviso, o trabalho é orientado ao Save node (nó Salvar) para mais inspeção ou correção.
	- Reveja o relatório de simulação.
	- Cada objeto que aciona um aviso ou erro de simulação está destacado com uma anotação. A anotação traz detalhes, que indicam por que o objeto em questão acionou um aviso ou erro de simulação.

#### <span id="page-19-1"></span>**BENEFÍCIOS DO FLUXO DE TRABALHO**

O fluxo de trabalho de Simulação, Rota, Otimização e Impressão mostra um fluxo de trabalho de roteamento simples. O roteamento resulta em dois ramos de processamento diferentes com base em uma característica de trabalho, neste caso, o resultado da simulação.

Os trabalhos são inspecionados automaticamente. Os trabalhos que requerem atenção são identificados automaticamente e salvos para revisão futura. Se a função Notificação estiver ativada, os usuários selecionados receberão e-mails de notificação, eliminando a necessidade de monitorar o processamento de trabalhos do FreeFlow® Core. Se a simulação resulta em ausência de avisos ou erros, os trabalhos são otimizados para impressão para a criação de um PDF simplificado.

#### <span id="page-20-0"></span>ES-02AA Livretos e calendários

O fluxo de trabalho de Livretos e calendários demonstra como o FreeFlow® Core lida com a pré-impressão para tornar a automação mais simples de implementar e sustentar.

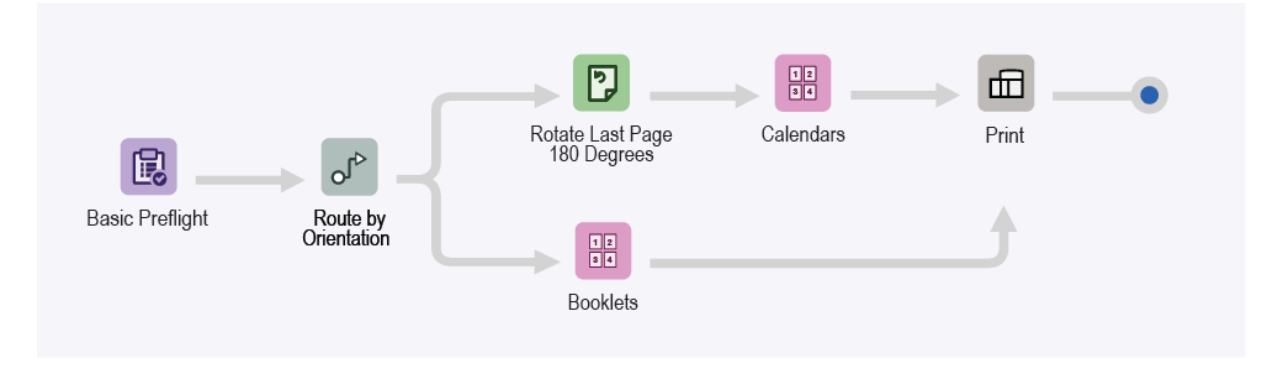

- O Preflight node (nó de Simulação) garante que a resolução da imagem é aceitável e que as fontes são incorporadas no documento. Para mais informações, consulte os tópicos de ES-01Base Simulação e Impressão.
- O Route node (nó de Rota) determina a orientação do documento.
	- Documentos em paisagem são roteados para o nó de imposição de calendário automaticamente.
	- Documentos em retrato são roteados para o nó de imposição de livreto automaticamente.
	- Nos documentos roteados para modelos de imposição de calendário, a última página é girada em 180 graus.
- O nó de Imposição usa a seleção de tamanho de folha e a orientação automáticas para determinar o melhor tamanho de folha impressa para o trabalho. O tamanho de folha está restrito ao subconjunto de tamanhos de folha impressa especificados no modelo de imposição.
- Uma margem uniforme é definida para garantir que as marcas de corte estão visíveis na folha imposta.
	- Vários documentos de amostra não apresentam marcas de corte porque as caixas de sangria e corte são idênticas.
	- As páginas de tamanho Carta são impostas sem o desperdício de uma folha Tabloide.
- Os documentos impostos são enviados à impressora selecionada automaticamente.

#### <span id="page-20-1"></span>**BENEFÍCIOS DO FLUXO DE TRABALHO**

As predefinições de Simulação, Livretos e Impressão são compartilhadas com outros fluxos de trabalho. A capacidade de compartilhar predefinições entre os fluxos de trabalho minimiza a implementação e o gerenciamento da configuração total, como parte da ativação da automação de pré-impressão.

O fluxo de trabalho de Livretos e Calendários destaca como a imposição do FreeFlow® Core ajuda a simplificar a automação de pré-impressão. Em vez de ter várias predefinições de fluxos de trabalho ou imposição para cada tipo de livreto ou calendário, um único fluxo de trabalho é usado. O fluxo de trabalho único utiliza uma predefinição de imposição para cada tipo de trabalho e pode impor livretos e calendários, com e sem sangramento, no tamanho de folha impressa ideal. O fluxo de trabalho automatiza a imposição e a seleção da

#### predefinição de imposição correta.

O fluxo de trabalho de Livretos e Calendários demonstra o recurso de roteamento do FreeFlow Core, que permite vários resultados de trabalho, com base nas características do trabalho. As características do trabalho incluem variáveis com base no nome do trabalho, nome do grupo de trabalhos, arquivo de trabalho, informações de impressão, metadados do trabalho, conteúdo da variável MAX, JMF e fluxo de trabalho. Para as descrições de variáveis, consulte a ajuda on-line do Xerox FreeFlow® Core, na seção Anexo.

#### <span id="page-22-0"></span>ES-03AA Livros

O fluxo de trabalho de Livros demonstra a capacidade do FreeFlow® Core de automatizar a pré-impressão de diferentes componentes de trabalho em um único fluxo de trabalho.

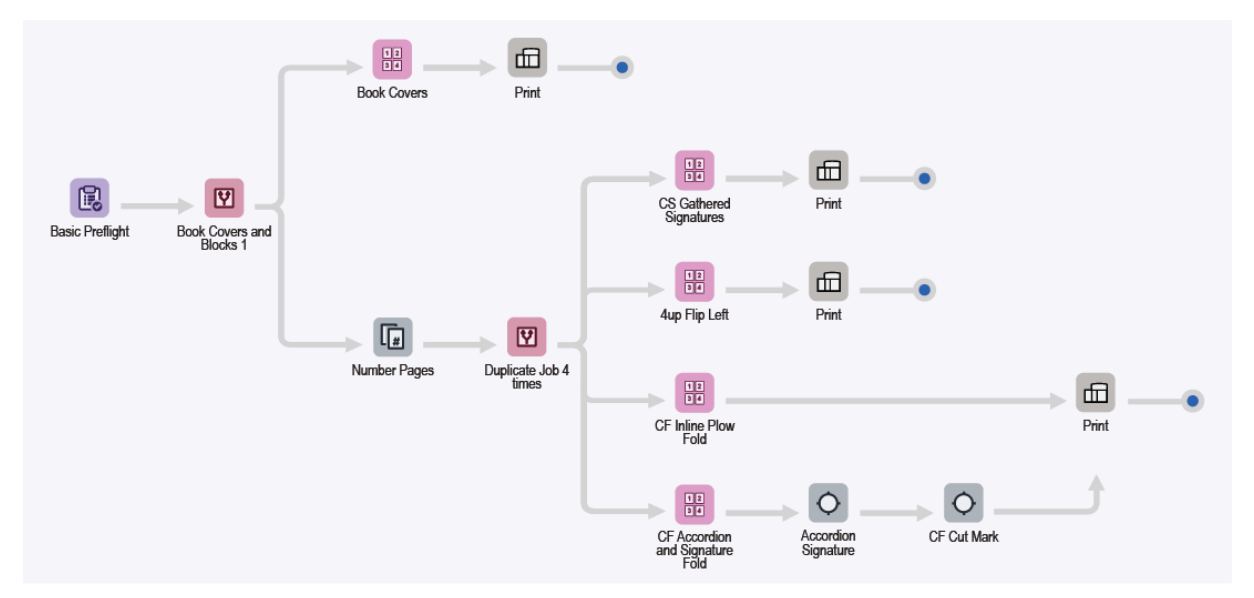

- O Preflight node (nó de Simulação) garante que a resolução da imagem é aceitável e que as fontes são incorporadas no documento. Para mais informações, consulte os tópicos de ES-01Base Simulação e Impressão.
- O Route node (nó de Rota) divide automaticamente os documentos em capas e blocos, com base na orientação das páginas do documento.
- Caminho de execução do fluxo de trabalho de capas:
	- As capas são impostas em uma assinatura de várias páginas em uma folha impressa de 364 x 521 mm (14,33 x 20,5 pol.).
	- Os documentos impostos são enviados à impressora selecionada automaticamente. A quantidade de impressão é ajustada para garantir que o número solicitado de capas seja produzido.
- Caminho de execução do fluxo de trabalho de blocos de livro:

Os blocos de livros são duplicados e enviados a diversos caminhos de execução, que automatizam a preparação do livro para diferentes configurações de impressão e acabamento.

- A predefinição de Imposição de assinaturas reunidas de folha cortada (CS) impõe os blocos de livros, como solicitado para um acabamento alinhado, usando o cortador em linha e a encadernação perfeita.
- A imposição é realizada em dois estágios:
	- No estágio primário, os livros são impostos como livretos de folha única, que utilizam o tamanho automático de folha impressa. As dimensões do documento são baseadas na caixa de PDF usada pela imposição, mais as distâncias da medianiz e das margens.
	- No estágio secundário, os livretos são impostos para Cortar e Empilhar usando um folha para cada assinatura de página.
- O layout resultante produz uma folha que pode ser cortada ao meio antes de dobrar e reunir, na preparação para um encadernamento perfeito.
- A predefinição da Imposição 4 em 1 Virar à esquerda impõe os blocos de livro em uma assinatura de página 4 em 1. A coluna esquerda é girada para que as lombadas fiquem próximas ao centro. O layout resultante produz blocos de livros que são separados, antes de serem alimentados para um encadernamento perfeito off-line.
- A predefinição de imposição de Dobra de avanço alinhado de alimentação contínua (CF) impõe os blocos de livro em uma assinatura de página 3 em 1. A predefinição utiliza a ordem de página manual e alinhamento de conteúdo de célula individual.
	- O layout resultante produz blocos de livros que podem ser impressos em uma impressora de alimentação contínua com uma dobra de avanço alinhada.
	- Para permitir a dobra em C da saída impressa em alimentação contínua, o dobrador de avanço é configurado antes de empilhar blocos de livros para a encadernação perfeita.
- A predefinição da imposição de Dobra de assinatura e sanfona de alimentação contínua impõe blocos de livros em uma assinatura de página 8 em 1, utilizando a ordem manual de página.
	- O layout resultante produz blocos de livros que podem ser impressos em uma impressora de alimentação contínua com um dobrador em linha configurado. O dobrador em linha é configurado para executar três dobras em sanfona, seguidas por uma dobra cruzada.
	- A predefinição de Marcas de impressão da assinatura de sanfona adiciona marcas de sequência de assinatura, marcas de registro de dobra e marcas que indicam os limites de fim da assinatura e de fim do livro.
	- A predefinição de Marca de corte de CF adiciona uma marca para acionar o cortador em linha usando o Optical Mark Recognition (OMR, Reconhecimento óptico de marca).
- Os documentos impostos são enviados à impressora selecionada automaticamente. Se necessário, a quantidade de impressão é ajustada para garantir que o número desejado de capas ou blocos de livros será produzido.

#### <span id="page-23-0"></span>**BENEFÍCIOS DO FLUXO DE TRABALHO**

O fluxo de trabalho de Livros destaca como o FreeFlow® Core automatiza tanto o processamento quanto as decisões sobre como os trabalhos serão processados.

O FreeFlow® Core aceita os trabalhos, à medida que são enviados, e automaticamente divide os componentes do trabalho em vários trabalhos. O resultado são dois componentes de livros, cada um preparado de acordo com seus requisitos específicos. Além disso, o fluxo de trabalho cria quatro cópias do bloco de livros para destacar os recursos de flexibilidade e imposição do FreeFlow® Core.

O fluxo de trabalho de Livros mostra como um único fluxo de trabalho pode executar diferentes operações de pré-impressão em diferentes componentes do trabalho, além de automaticamente dividir os componentes do trabalho em vários trabalhos.

#### <span id="page-24-0"></span>ES-04AA Gerenciamento de cores, Prova e Impressão

O fluxo de trabalho de Gerenciamento de cores, Prova e Impressão demonstra como o FreeFlow® Core lida com a pré-impressão para tornar a automação mais simples de implementar e sustentar.

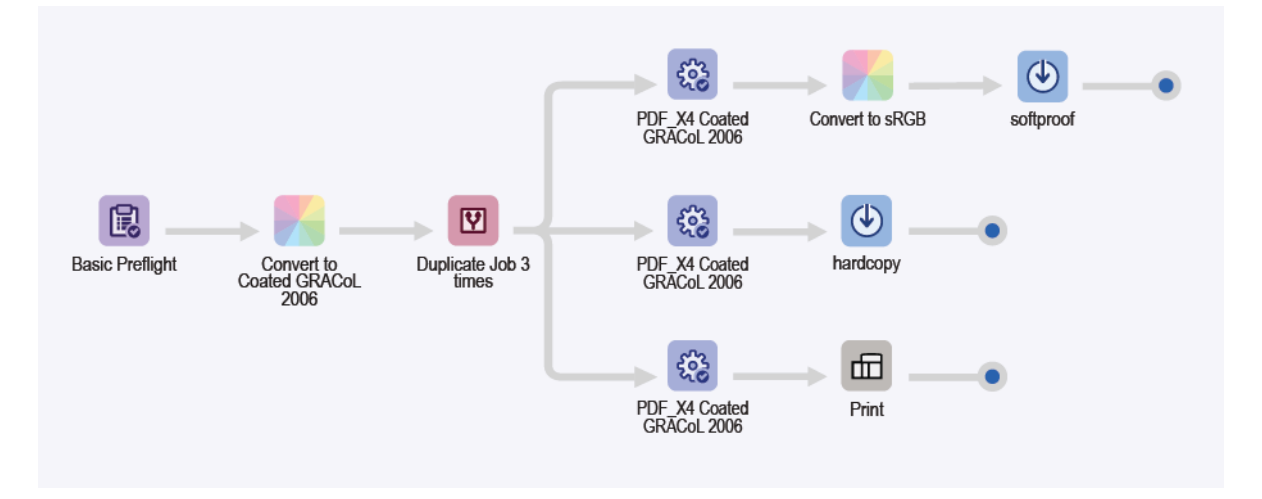

- O Preflight node (nó de Simulação) garante que a resolução da imagem é aceitável e que as fontes são incorporadas no documento. Para mais informações, consulte os tópicos de ES-01Base Simulação e Impressão.
- O Manage Color node (nó Gerenciar cores) garante que os documentos são gerenciados em relação à cor para o material GRACoL 2006 revestido em CMYK. As cores sólidas não são cores gerenciadas.
- O documento é duplicado três vezes com o uso do Split node (nó Dividir) e orientado para três caminhos de execução diferentes, dependendo do destino desejado.
	- Caminho de execução do fluxo de trabalho de Save for SoftProof (Salvar para prova virtual):
		- O Optimize node (nó Otimizar) converte o documento ao padrão PDF/X4, garantindo que todas as fontes são incorporadas.
		- O PDF é convertido para sRGB, incluindo as cores sólidas, como a predefinição Convert to sRGB Manage Color (Converter para cor gerenciada sRGB).
		- O PDF é salvo com a convenção de nome de ID do trabalho -ID do grupo de documentos Nome do trabalho. O PDF é adequado para envio como uma prova virtual a um destinatário com um monitor cuidadosamente calibrado.
	- Caminho de execução do fluxo de trabalho de Save to Proofer (Salvar para provador):
		- O Optimize node (nó Otimizar) converte o documento ao padrão PDF/X4, garantindo que todas as fontes são incorporadas.
		- O PDF é salvo com a convenção de nome de ID do trabalho -ID do grupo de documentos Nome do trabalho. O PDF é adequado para envio a uma impressora de prova configurada para material GRACoL 2006 revestido.
	- Caminho de execução do fluxo de trabalho de impressão:
- O Optimize node (nó Otimizar) converte o documento ao padrão PDF/X4, garantindo que todas as fontes são incorporadas.
- Os documentos são enviados à impressora selecionada automaticamente.
- O Print node (nó Imprimir) é configurado para pausar o trabalho antes do envio.
- O Print node (nó Imprimir) permite PDFs de prova salvos para revisão, antes da liberação do PDF final para impressão.

#### <span id="page-25-0"></span>**BENEFÍCIOS DO FLUXO DE TRABALHO**

O fluxo de trabalho de Gerenciamento de cores, Prova e Impressão destaca como os recursos Gerenciar cores e Otimizar do FreeFlow® Core podem ser usados para produzir PDFs compatíveis com o espaço de saída de gerenciamento de cores definido.

O fluxo de trabalho de Gerenciamento de cores, Prova e Impressão demonstra a capacidade de dividir, que produz três cópias do PDF recebido. O PDF é direcionado automaticamente para três caminhos de execução diferentes, para finalidades diferentes: prova de cópia impressa, prova eletrônica e impressão.

#### <span id="page-26-0"></span>ES-05AA Cartões de visita agrupados automaticamente

O fluxo de trabalho de Cartões de visita agrupados automaticamente automatiza as decisões para agrupar e reunir trabalhos não relacionados em um grupo de trabalhos para o agrupamento automatizado de trabalhos.

Nota: O fluxo de trabalho de Cartões de visita agrupados automaticamente utiliza o Collect node (nó Reunir), que agrega os trabalhos e funciona com o recurso Reunir documentos de trabalho para gerenciar Grupos de trabalho. O Collect node (nó Reunir) requer o módulo de Gerenciamento de saída.

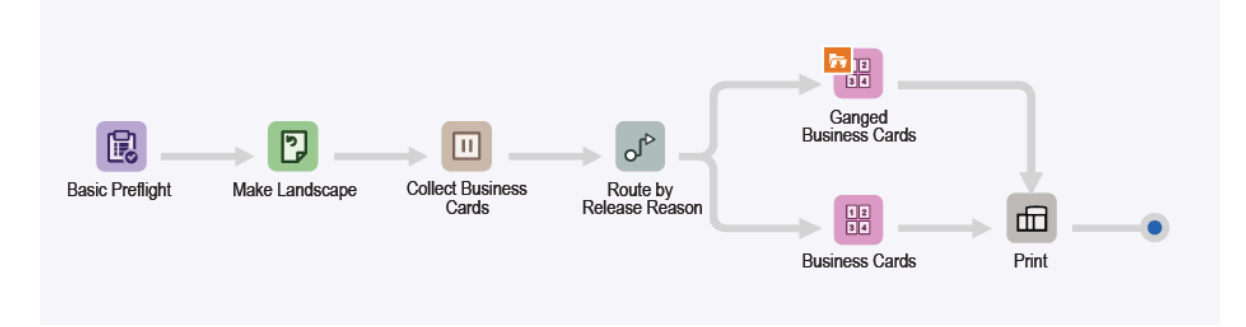

- O nó de Simulação garante que a resolução da imagem é aceitável e que as fontes são incorporadas no documento. Para obter mais informações, consulte os tópicos de ESv5-01Simulação e impressão básicas.
- O nó Girar garante que todos os cartões de visita estão na mesma orientação.
- O Collect node (nó Reunir) pausa todos os trabalhos, antes de liberá-los como um Grupo de trabalho. Os trabalhos são liberados com base nas seguintes condições:
	- Os trabalhos são liberados quando um total de seis trabalhos são pausados. Os trabalhos são orientados para a predefinição de imposição de cartões de visita agrupados.
	- Os trabalhos são liberados, após serem retidos por um minuto. Os trabalhos são orientados para a predefinição de imposição de cartões de visita.
- O Route node (nó Rota) analisa a condição de liberação usada para retomar o processamento do trabalho e envia o trabalho para o modelo ou predefinição de imposição adequado.
	- Trabalhos orientados para o caminho de execução do fluxo de trabalho de cartões de visita agrupados:
		- A imposição de Grupo de trabalhos será ativada quando a opção Reunir documentos de trabalho estiver ativada na predefinição de imposição no fluxo de trabalho.
		- A imposição é realizada em dois estágios:
			- No estágio primário, cada cartão de visita é colocado em um material com largura de 483 mm (19 pol.). O FreeFlow® Core determina o comprimento automático para o material.
				- O layout resultante terá quantos cartões de visita se encaixarem no material com largura de 483 mm (19 pol.).
				- A altura do documento é baseada no número de linhas mais as distâncias de medianiz e

de margem. Como o número de linhas é Automático, o FreeFlow® Core configura como padrão uma única linha.

- A quantidade de impressões será ajustada, quando o número de cartões de visita no layout for determinado.
- No estágio secundário e final, a imposição de Grupo de trabalhos modifica o comportamento de Cortar e Empilhar. Cortar e empilhar coloca cada cartão de visita em um local diferente no layout em uma folha de 329 x 483 mm (13 x 19 pol.).
- O layout resultante repete o mesmo cartão de visita horizontalmente, mas tem cartões diferentes verticalmente para possibilitar o acabamento em um dobrador de corte de alimentação de folha. O fluxo de trabalho garante que os grupos que chegam à predefinição contêm exatamente seis trabalhos. Todos os trabalhos que chegam à predefinição de imposição são agrupados, como esperado.
- Os trabalhos roteados para o caminho de execução do fluxo de trabalho de Cartões de visita são impostos como no fluxo de trabalho anterior do Easy Start de cartões de visita, ES-05Base Livretos.
- Os documentos impostos, com quantidades de impressão atualizadas apropriadamente, são enviados à impressora selecionada automaticamente.

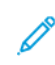

Nota: Para o envio que utiliza o arquivo de amostra .csv, você pode usar o recurso MAX definido na pasta ativa. A pasta ativa utiliza o recurso de configuração MAX (Manifest Automation da Xerox).

- O recurso aparece após o envio de um arquivo .csv ou .txt para o local da pasta ativa no servidor FreeFlow® Core.
- O local do arquivo é C:\Xerox\FreeFlow\Core\00000000-0000-0000-0000- 000000000000\Data\Hot Folders\ES-07AAAuto-GangedBusinessCards.
- A designação de Configuração MAX para o conteúdo da coluna vincula os dados no arquivo .csv ou . txt às variáveis designadas do FreeFlow Core. Para obter mais informações, consulte o arquivo de amostra.

#### <span id="page-27-0"></span>**BENEFÍCIOS DO FLUXO DE TRABALHO**

As predefinições Simulação, Cartões de visita e Impressão são compartilhadas com outros fluxos de trabalho. A capacidade de compartilhar predefinições entre os fluxos de trabalho minimiza a implementação e o gerenciamento da configuração total, como parte da ativação da automação de pré-impressão.

O fluxo de trabalho de Cartões de visita agrupados automaticamente destaca como o FreeFlow® Core automatiza tanto o processamento quanto as decisões sobre como os trabalhos serão processados. Em vez de ter fluxos de trabalho agrupados e cartões de visita individuais, um único fluxo de trabalho usa uma imposição de grupo de trabalhos para agrupar automaticamente o máximo de cartões possível. A imposição coloca cada cartão de visita em seu lugar no layout, possibilitando o agrupamento de cartões de visita em 1 face ou 2 faces. Os demais cartões de visita são impostos como trabalhos separados.

Além disso, o fluxo de trabalho não exige que o sistema de atividade de produção (upstream) saiba que os trabalhos serão reunidos e agrupados. O FreeFlow® Core aceita os trabalhos, conforme vão sendo enviados. O Collect node (nó Reunir) é usado para reunir os trabalhos nos grupos de trabalhos, que são enviados à imposição para agrupamento.

Como opção, o Collect node (nó Reunir) pode liberar trabalhos após um prazo definido. Os trabalhos são

impostos como trabalhos separados. A imposição assegure que o sistema não espere indefinidamente para preencher um layout agrupado.

Ao automatizar a agregação de trabalhos, o fluxo de trabalho de Cartões de visita agrupados automaticamente mostra como o FreeFlow® Core pode agilizar as operações de impressão e acabamento automaticamente. O fluxo de trabalho mostra como um único fluxo de trabalho pode variar a preparação do trabalho automaticamente, de acordo com o cenário ideal para uma determinada coleção de trabalhos.

O fluxo de trabalho apresenta uma das maneiras na qual o FreeFlow® Core pode utilizar informações de sistemas de atividade de produção (upstream) usando o recurso MAX do FreeFlow® Core. Nesse caso, o arquivo .csv de amostra aponta para o local dos cartões de vista que requerem processamento.

#### <span id="page-29-0"></span>ES-01V Cartões personalizados agrupados

O fluxo de trabalho de Cartões personalizados agrupados automatiza a imposição com base em uma quantidade e tamanho solicitados. Se o conteúdo é um grupo de trabalhos ou um PDF/VT único com registros, o fluxo de trabalho ilustra os resultados diferentes da imposição.

O PDF/VT tem a vantagem de ter todo o conteúdo de vários PDFs únicos em um arquivo representado como registros individuais. O PDF/VT é menor do que a soma dos PDFs individuais. O FreeFlow® Core permite o manuseio de registros individuais no PDF/VT para divisão, imposição e dados de código de barra. O FreeFlow® Core tem variáveis de PDF/VT que permitem decisões de fluxo de trabalho com base em informações de registros.

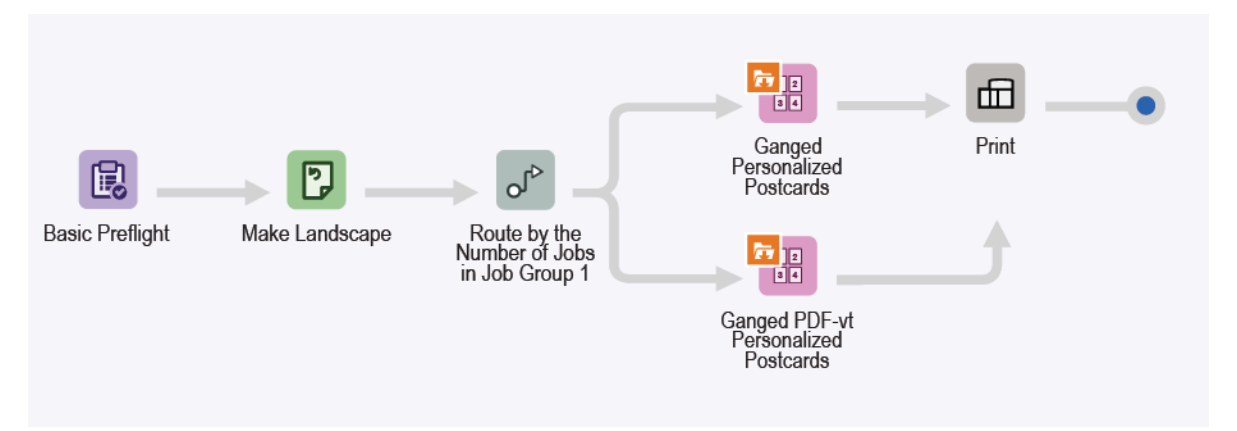

- O nó de Simulação garante que a resolução da imagem é aceitável e que as fontes são incorporadas no documento. Para obter mais informações, consulte os tópicos de ES-01 Simulação e impressão básicas.
- O nó Girar garante que todos os cartões de visita estão na mesma orientação.
- O nó Girar orienta pelo número de trabalhos no grupo de trabalhos. Se o número estiver acima de 1, os trabalhos serão orientados para a predefinição de imposição de Cartões postais personalizados agrupados. Se o número for 1, os trabalhos serão orientados para a predefinição de imposição de Cartões postais personalizados agrupados em PDF/VT.
- A imposição de Cartões postais personalizados agrupados é realizada em dois estágios:
	- No estágio primário, selecione a largura do material que deseja usar para os cartões personalizados. Selecione uma das larguras de material:
		- 520,7 mm (20,5 pol.)
		- 571,5 mm (22,5 pol.)
		- 660,4 mm (26 pol.)

O FreeFlow® Core determina o comprimento automático para o material. O layout é Cortar e Empilhar com uma linha e colunas automáticas.

- No estágio secundário e final, o material é de um dos seguintes tamanhos:
	- 364 x 520,7 mm (14,33 x 20,5 pol.)
	- 364 x 571,5 mm (14,33 x 22,5 pol.)
	- 364 x 660,4 mm (14,33 x 26 pol.)

A dimensão de tamanho variável é baseada no tamanho escolhido automaticamente no primeiro estágio. O layout é Recortar e Dividir, com Reter ordem do trabalho quando agrupar, que retém o trabalho, o pedido e as linhas e colunas automáticas.

- O tamanho de folha da imposição de cartões postais personalizados agrupados em PDF/VT é um dos sequintes:
	- 520,7 mm (20,5 pol.) multiplicado por um comprimento automático que o FreeFlow Core determina
	- 571,5 mm (22,5 pol.) multiplicado por um comprimento automático que o FreeFlow Core determina
	- 660,4 mm (26 pol.) multiplicado por um comprimento automático que o FreeFlow Core determina
	- O layout é Cortar e Empilhar com Aplicar a cada registro de dado variável selecionado. A seleção resulta em um registro no arquivo PDF/VT imposto como um trabalho separado.
	- Todos os registros no arquivo PDF/VT são considerados como um grupo de trabalhos e cada registro um subjogo nesse grupo.
- Os documentos impostos são enviados à impressora selecionada automaticamente.

#### <span id="page-30-0"></span>**BENEFÍCIOS DO FLUXO DE TRABALHO**

O fluxo de trabalho de Cartões personalizados agrupados destaca como o FreeFlow® Core automatiza tanto o processamento quanto as decisões sobre como os trabalhos serão processados. O FreeFlow® Core aceita trabalhos, à medida que são enviados, e ajusta a quantidade de impressão automaticamente para garantir o uso ideal do material para diferentes solicitações de quantidade de impressão. O fluxo de trabalho de Cartões personalizados agrupados ilustra os recursos de imposição relacionados a um trabalho em PDF/VT com registros definidos internamente.

Ao automatizar a agregação de trabalhos, o fluxo de trabalho mostra como o FreeFlow® Core pode agilizar as operações de impressão e acabamento automaticamente.

O fluxo de trabalho de Cartões personalizados agrupados apresenta uma das maneiras na qual o FreeFlow® Core pode utilizar informações de sistemas de atividade de produção (upstream) usando o recurso MAX do FreeFlow<sup>®</sup> Core. Nesse caso, o arquivo .csv de amostra aponta para os trabalhos de cartões que requerem processamento.

Fluxos de [trabalho](#page-8-0) Easy Start

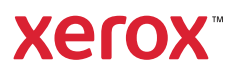